Volume 6, Number 13 • December/January www.elementkjournals.com/sun U.S. \$11.00

rls

**Tips & Techniques for users of Sun Solaris** 

The Sun still rises

A s we look toward the first actual year of the millennium, it's fun to look behind us to see where we've been and try to guess where we're going. Without a doubt, it's been a wild ride for Sun and its flagship operating system Solaris. Let's start by grading Sun, Solaris and the industry in general.

# The OS challenge— Sun makes the grade

The year 2000 was supposed to be the year of the challengers of Sun's almost complete dominance of the mid-range and high-end server solutions market. From every direction, Sun was supposed to lose significant ground from up-and-coming competitors.

From one corner, Microsoft's release of Windows 2000 should have (at least according to the pundits) taken over the world at the high end like Windows did on the desktop. But the world of business had no intention of trusting their missioncritical servers to a proprietary operating system that hadn't been battle-tested in 24x7 environments.

From the open-source corner, Linux was also supposed to destroy everything in its path. But the combination of scaling problems (even with four processors) and the immaturity of many commercial products in this space (Veritas and Oracle, for example) also kept Linux from making a big dent in Solaris. If anything, most Solaris administrators are using Linux for departmental solutions, developer's desktops and mail servers.

Sun's grade: A

#### Hardware

Sun has had an incredible run this year, not only in the stock market, but with customers as well. But the current generation UltraSparc II was starting to show its age, leaving Sun open to challengers with faster systems. This year has been a major dose of *deja vu* for us. Flash back to 1996—Sun was dominating with their excellent Sparc 1000 and 2000 Enterprise servers, as well as Sparc 10 and 20 workstations. But they were quickly getting passed by in the horsepower race by DEC (remember them?) and the speedy Alpha chips running at around 400 MHZ.

Inside

Sun's only defense was the fact that they had a lot more processors per box (eight for the Sparc 1000, and even more for the 2000) and were relatively less expensive per processor. But they were running at a pokey 70 or 80 MHz, and Sun was starting to look like they were falling behind in the market. Then the revolutionary first-generation Ultra-Sparc was introduced along with the line of Enterprise-class servers like the 3000, 4000 and 6000. Sun proved you could build modular systems that could be upgraded by simply getting a larger chassis and using your existing components.

As living proof of the power of this architecture, we built a system for a Fortune-500 company that started life as a two-way E4000, and is now an E6000 with more than 12 processors and over two terabytes of storage. This type of power and the explosion of the Internet have helped propel Sun to where they are today. In This Issue

The Sun still rises

Tuning Solaris for FireWall-1

Security: threats and mistakes

OCR for Solaris

Exploring REGEXs with grep

Inside Solaris 2000 index

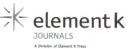

Now we're at the close of the year 2000 with the same situation. Luckily for Sun, the competition has been having its own problems. The Intel Merced/Itanium chip was supposed to rule the world, but is a day late and a dollar short. Most of the competition has come from IBM and their S series boxes.

So what has Sun done this time to avoid being totally bypassed in the CPU wars? They have finally released their much-delayed Ultra-Sparc III in an incredible package—the Sun Blade 1000. This system can handle up to two 900 MHz UltraSparc III processors (with an incredible 8 MB of cache), 64-bit PCI, and a 4 GB/second system interconnect. They also added USB and Firewire interfaces for highspeed peripheral connection, and internal Fibrechannel drives.

While this is quite impressive, they'll need to spread the UltraSparc III quickly throughout their whole Enterprise server line if they want to remain competitive. Especially at the high end, their aging E1000 servers are in danger of being trumped by nimble, high-performance IBM clusters, and maybe even HP's recently announced Superdome.

At the workstation level, Sun's Ultra 5s and Ultra 10s have proven that workstations can be built at good prices. This has probably done more than anything to help cultivate the strong Sun market, allowing developers and administrators the chance to have their own Sparc-based Solaris "sandbox" in which to play. Previously, this could only by done with Solaris x86 and its much smaller base of software.

On the low end, Sun has re-entered the network computer market after a failed first attempt. The Sun Ray provides a compelling non-PC platform that has tremendous potential in places where standard PCs have been proven to be costly and hard to manage. The integrated Smart Card technology is a no-brainer in places where machines are shared by multiple people (think anywhere with shifts, such as a nurses' workstation). Flat-panel screens and larger displays, as well as different form factors, make this a much more flexible solution than Sun's first try. However, the need for a dedicated 100 Mb connection to a Sun server can prove to be costly.

Sun's grade: B

# **Open source**

It's been a rocky road for Sun on this one. Most of the problems have centered around Java, which happens to be one of the biggest uses of Sun and Solaris in Enterprise. While they don't have the same reputation for proprietary closed-mindedness as Microsoft, they have gotten beaten up heavily for pulling out of the International Standards Organization and the European Manufacturer Computer Association (ECMA) open standards process for Java. Many believe that this proves that Sun had no real desire for open standards, but we feel that the ECMA wasn't the best forum for Java standards anyway.

So where did that leave us this year? Sun tweaked the Java community process with version 2. This forum provided an improved mechanism for incorporating changes to the Java platform. But it still falls short of what most people would like to see out of the Java platform.

Sun's grade: C

#### **Software**

The Internet has been good to the growth of the Solaris platform. Almost all UNIX applications written today are available on the Solaris platform. With the incredible growth of the Solaris and Linux platforms, the sheer volume of applications and solutions are amazing.

Even though Microsoft has a lock on the desktop Office suite segment, Sun's StarOffice has been downloaded over 3 million times at the time of this writing.

Java has helped fuel Sun's growth and will continue to in the future. With a temporary setback on the desktop, Java has found a home on the server with every major vendor (except Microsoft) offering server-side solutions. Sun's Java 2 Enterprise Edition (J2EE) technologies are becoming the de facto standard for Internet-delivered applications. Enterprise Java Beans (EJBs) have been doing for middleware what Corba has been promising for years. Even the iPlanet Java server has made a comeback after being swallowed by the Netscape/AOL/Sun alliance.

Sun's grade: A

# **Solaris 8**

This year saw the release of the evolutionary Solaris 8, once again proving that Sun understands the meaning of *mission critical*. Solaris 8 is a robust and scalable platform that doesn't operate like a certain large proprietary monolith also released this year. And to make things even sweeter, you can now download Solaris from Sun or get a CD for a nominal charge. And you can use Solaris at home or work on any machine with up to 8 CPUs for free. You can even get the source code for Solaris 8.

New features also make Solaris 8 a compelling upgrade. Solaris 8 comes with IPv6 support, Kerberos authentication, and better cluster support.

Sun's grade: A

# The Future

So it's been a great year for Sun and Solaris. Overall, we'd give them a solid B+ with their strategy. But what's going to happen next year? Will the market continue to be great for everyone who is affected by Solaris? Will Linux or Windows 2000 take over the world? We think if Sun keeps rolling out UltraSparc III-based systems throughout their product line, the future will be bright. They have proven that their singular focus on UNIX and Solaris was the right move in the past, and we think it will continue to be the right move for the future. Compared to the garbled message of companies like HP (Windows one day, HP/UX the next), Sun has done a great job of staying the course.

So how about the *Inside Solaris* journal? What does the future hold? Expect us to continue to offer more of the same—answering your questions about security, configuration, administration, and tuning, as well as providing reviews of selected software that helps make your life easier. \*

# **Tuning Solaris for FireWall-1**

by Rob Thomas

S un and CheckPoint have an intertwined history. Long resold as Solstice FireWall-1, it has become one of the most ubiquitous firewall packages in use today. While FireWall-1 on Solaris makes for a strong bastion, Solaris isn't inherently tuned to provide filtering and routing services. In this article, we'll address some of the steps necessary to create an efficient and robust firewall.

## Introducing FireWall-1 on Solaris

CheckPoint FireWall-1 runs in kernel space on the Solaris platform. As shown in **Figure A**, by inserting itself between OSI layers 2 and 3, Check-Point captures and inspects all of the packets before the IP input routines (e.g., ipintr()) are called. If the CheckPoint rule base denies a packet, it will be dropped before traveling further up the stack.

If the packet is allowed, it's passed further up the stack for processing. This processing is usually the routing of the packet out of another interface on the Solaris firewall.

While Solaris includes a robust IP stack, it isn't a platform built strictly for routing. Therefore, a fair bit of tuning is required to enhance the routing capabilities of Solaris. Regardless of the rule base, a FireWall-1 host is a router above all else, and you should be tuned accordingly. It's important that the packets spend as little time as possible inside the firewall.

Also note that the hardware platform makes a significant difference to the overall performance of the firewall. Our tests have shown that a Sun E450, dual 200 Mhz CPUs, 1 GB RAM, a single QFE card, running Solaris 2.6 and CheckPoint FireWall-1 4.0 with a rule base containing 258 rules will provide throughput of 94.50 Mb/s without load, and throughput of 39.49 Mb/s with a 100 Mb/s load presented on two of the four interfaces. If your throughput requirements are considerably above these numbers, then you should consider the Nokia platform, specifically the Nokia IP650. You can find more information about the Nokia firewall platform at www .nokia.com/securitysolutions/.

# Tuning the IP stack with ndd

We'll conduct our first set of tunings using the ndd command. The ndd command, found in /usr/sbin under Solaris 7, allows you to peruse and modify the settings of the IP stack.

> Figure A: This is the integration of CheckPoint into the IP stack.

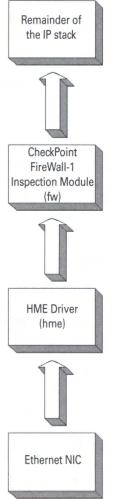

These tunings will provide enhanced performance and a robust defense against the malcontents.

You should place these modifications in /etc/init.d/inetinit. We recommend placing them at the top of the file, surrounded by detailed comments. You can also run these commands from the command line. **Listing A**, complete with comments, shows the initial settings.

If you're logging the firewall to a remote host (e.g., a remote Enterprise Management Console), then you should include additional enhancements. Depending on the rule base, the logging volume can be quite copious and create a bevy of TCP traffic between the firewall and the EMC. It's important to increase the efficiency of this TCP traffic, and you can accomplish this by enabling

# NOTE:

In this article, we assume that you're familiar with the operation of CheckPoint FireWall-1, as well as the basics of TCP/IP. For further information on Fire-Wall-1, visit www.checkpoint.com or Phoneboy's FireWall-1 site at www.phoneboy.com/fw1/. For a deeper understanding of TCP/IP and the implementation of TCP/IP on UNIX, peruse *TCP/IP Illustrated*, *Volume 1* by W. Richard Stevens and *TCP/IP Illustrated*, *Volume 2* by Gary R. Wright and W. Richard Stevens.

Listing A: Initial settings for our Checkpoint Firewall configuration

# Do not forward directed broadcasts, e.g. Smurf attacks /usr/sbin/ndd -set /dev/ip ip\_forward\_directed\_broadcasts 0 # Do not forward source routed packets /usr/sbin/ndd -set /dev/ip ip\_forward\_src\_routed 0 # Do not respond to queries for our netmask /usr/sbin/ndd -set /dev/ip ip\_respond\_to\_address\_mask\_broadcast 0 # Do not respond to broadcast ICMP\_ECHO (ping) /usr/sbin/ndd -set /dev/ip ip\_respond\_to\_echo\_broadcast 0 # Do not respond to broadcasted timestamp queries /usr/sbin/ndd -set /dev/ip ip\_respond\_to\_timestamp\_broadcast 0 # Do not respond to broadcasted timestamp queries /usr/sbin/ndd -set /dev/ip ip\_respond\_to\_timestamp\_broadcast 0 # Do not issue redirects -- fix the routing table instead /usr/sbin/ndd -set /dev/ip ip\_send\_redirects 0 # Don't let others modify our routing table /usr/sbin/ndd -set /dev/ip ip\_ignore\_redirect 1

# Increase our defense against SYN floods

# The "q" queue is the completed socket holding pen where # sockets remain until the application issues accept() /usr/sbin/ndd -set /dev/tcp tcp\_conn\_req\_max\_q 1280 # The "q0" queue is the half-open socket queue /usr/sbin/ndd -set /dev/tcp tcp\_conn\_req\_max\_q0 10240 both RFC1323 and RFC2018 on both the firewall and the EMC. If the EMC host doesn't support RFC1323 and RFC2018, don't enable them on the Solaris firewall. Also include these modifications in /etc/init.d/inetinit:

- # Increase the efficiency of TCP connections
- # See RFC1323 and RFC2018 for more information
- # Support SACK, RFC2018
- /usr/sbin/ndd -set /dev/tcp tcp\_sack\_permitted 1 # Go with larger send and receive windows, RFC1323 /usr/sbin/ndd -set /dev/tcp tcp\_xmit\_hiwat 65535 /usr/sbin/ndd -set /dev/tcp tcp\_recv\_hiwat 65535

Once you complete the IP stack tuning, you're ready to modify the STREAMS queues.

# Modifying the STREAMS queues

The Solaris 7 IP stack is based on STREAMS. This paradigm presents significant improvements and performance benefits. We'll make only one enhancement here. This enhancement requires a bit of calculation. To determine the optimal size of the STREAMS synchronized queues, multiply the total physical RAM divided by 64 25 times. For example, 64 MB of RAM will yield 25, as in 25 \* (64/64). 128 MB of RAM will yield 50 as in 25 \* (128/64).

Now, insert the following (with your result in place of the number 25) in /etc/system. Remember, modifications to /etc/system require a reboot to install:

\* Increase STREAMS queues
set sq\_max\_size = 25

# Modifying the behavior of fsflush

On firewalls, it's common to have quite a bit of physical memory. This is particularly helpful as we previously noted. However, as the amount of physical memory is increased, the amount of time the kernel spends managing that memory also increases. During periods of high load, this may decrease throughput.

To decrease the amount of memory fsflush scans during any scan interval, we must modify the kernel variable autoup. The default is 60. For firewalls with 128 MB of RAM or more, we shall increase this value by placing the following in /etc/system:

 Decrease the amount of RAM scanned by fsflush set autoup = 120

The end result is less time spent managing buffers and more time spent servicing packets.

# Blackholes

Even the most robust security screens suffer from some weakness, and it's possible that someone will breach your network. These attacks may take the form of spoofed sources hitting your hosts, resulting in your end stations attempting to respond to these spoofed addresses. Fortunately, the script kiddies often use bogon networks, or networks that aren't officially allowed on the Internet. We can utilize black hole routes to block traffic to these bogon networks.

It's likely that your FW-1 rule base is quite permissive with your internal hosts, perhaps allowing all traffic that originates within your network to go out to the Internet. The black hole routes ensure that traffic destined for the bogon networks won't pass the firewall, and will, therefore, leave your Internet link and screening router unscathed. Further, because the packet is simply dropped, the performance impact is quite low.

To add a black hole route, use the route command. Here's an example of a black hole route for an RFC1918 network, 10/8, where 8.8.8.1 is the internal (intranet) IP address of our firewall:

#### route add 10.0.0.0 -netmask 255.0.0.0 8.8.8.1 ➡-blackhole

As a result of this route addition, the firewall will silently discard all packets destined for the 10/8 network. Be careful here, however. Don't add black hole routes for networks that you use internally. We recommend the following black hole routes, which you should add to the end of /etc/init.d/inetinit. Remember to replace 8.8.8.1 with the IP address of the internal interface of your firewall:

route add 1.0.0.0 -netmask 255.0.0.0 8.8.8.1 -blackhole route add 2.0.0.0 -netmask 255.0.0.0 8.8.8.1 -blackhole route add 10.0.0.0 -netmask 255.240.0.0 8.8.8.1 -blackhole route add 172.16.0.0 -netmask 255.240.0.0 8.8.8.1 -blackhole route add 192.168.0.0 -netmask 255.255.0.0 8.8.8.1 -blackhole route add 192.0.2.0 -netmask 255.255.255.0 8.8.8.1 -blackhole route add 169.254.0.0 -netmask 255.255.0.0 8.8.8.1 -blackhole route add 240.0.0.0 -netmask 240.0.0.0 8.8.8.1 -blackhole

If necessary (e.g., during an attack), you can add other black hole routes in real time.

Our tuning is now complete. It's wise to reboot at this stage to ensure that all of our changes have been applied and are working as expected.

# How's my firewall doing?

Once your finely tuned firewall is in production, it's important to check its health from time to

#### Listing B: Using netstat to determine our memory usage

firewall# netstat -mv

streams allocation:

|            |         |         | cumulative | allocation |  |
|------------|---------|---------|------------|------------|--|
|            | current | maximum | total      | failures   |  |
| streams    | 197     | 231     | 606416     | Θ          |  |
| queues     | 502     | 555     | 1170440    | Θ          |  |
| mblk       | 809     | 7747    | 1314600    | Θ          |  |
| dblk_40    | 409     | 3444    | 417488125  | Θ          |  |
| dblk_72    | 118     | 868     | 63359226   | Θ          |  |
| dblk_136   | 50      | 126     | 21172406   | Θ          |  |
| db1k_328   | 222     | 3300    | 5742272    | Θ          |  |
| dblk_616   | Θ       | 48      | 9556749    | Θ          |  |
| dblk_1096  | 2       | 70      | 68267716   | Θ          |  |
| dblk_1576  | 0       | 60      | 42263915   | Θ          |  |
| dblk_1992  | Θ       | 6       | 13779515   | Θ          |  |
| dblk_2664  | 0       | 9       | 82229300   | 0          |  |
| db1K_4040  | 0       | 2       | 22651      | Θ          |  |
| db1k_8136  | Θ       | 7       | 73106      | Θ          |  |
| db1k_12232 | Θ       | 1       | 951        | Θ          |  |
| dblk_esb   | Θ       | 63      | 8609885    | 0          |  |
| dblk_total | 801     | 8004    | 732565817  | Θ          |  |
| linkblk    | 6       | 169     | 8          | Θ          |  |
| strevent   | 11      | 169     | 7340372    | Θ          |  |
| syncq      | 13      | 56      | 55709      | Θ          |  |
| qband      | 2       | 127     | 2          | Θ          |  |

#### 350 Kbytes allocated for streams data

time. Fortunately, Solaris provides several commands that will make this possible. You may wish to refer to the CheckPoint FireWall-1 documentation for the FireWall-1 commands.

The first command to use is netstat -mv. This command will reveal the memory allocations to the various STREAMS buckets. An example of this output is shown in Listing B.

Watch for any number greater than zero in the allocation failures column of the dblk entries. This indicates resource exhaustion, and the possibility that the kernel doesn't have enough memory allocated to the stack. In this case, you may need to increase physical memory.

The output of netstat -k <INT>, where <INT> is a network interface such as qfe3, can be quite helpful as well. This undocumented feature requests interface information from the kernel. Here is an example:

```
root®bilbo# netstat -k le0
le0:
ipackets 9038375 ierrors 415 opackets 1502503
⇒oerrors 1 collisions 103594
defer 131451 framing 0 crc 0 oflo 0 uflo 0 missed
⇒415 late_collisions 0
retry_error 0 nocarrier 0 inits 67 notmds 0
```

```
    notbufs 13711 norbufs 420553
    nocanput 9387 allocbfail 0 rbytes 1467633274
    obytes 479889547 multircv 13 multixmt 0
    brdcstrcv 133133 brdcstxmt 4285 norcvbuf 9158
    noxmtbuf 0
```

When reviewing this output, focus on the following fields:

- collisions. While our example uses the LANCE Ethernet interface, the HME interface will support a full duplex. You should wire any routing device to a switch that supports a full duplex operation.
- allocbfail. The number of times that the driver has been unable to allocate a STREAMS mes-

| Listing | C: | Using | netstat | S | to | monitor | the | firewall | traffic |
|---------|----|-------|---------|---|----|---------|-----|----------|---------|
|---------|----|-------|---------|---|----|---------|-----|----------|---------|

| IP | ipForwarding      | = | 1       | ipDefaultTTL      | = | 255   |
|----|-------------------|---|---------|-------------------|---|-------|
|    | ipInReceives      | = | 3886887 | ipInHdrErrors     | = | Θ     |
|    | ipInAddrErrors    | = | Θ       | ipInCksumErrs     | = | Θ     |
|    | ipForwDatagrams   | = | 3716846 | ipForwProhibits   | = | 89    |
|    | ipInUnknownProtos | = | 0       | ipInDiscards      | = | 0     |
|    | ipInDelivers      | = | 171327  | ipOutRequests     | = | 86170 |
|    | ipOutDiscards     | = | Θ       | ipOutNoRoutes     | = | 0     |
|    | ipReasmTimeout    | z | 60      | ipReasmReqds      | = | 4     |
|    | i pReasmOKs       | = | 4       | ipReasmFails      | = | 0     |
|    | ipReasmDuplicates | = | Θ       | ipReasmPartDups   | = | 0     |
|    | ipFragOKs         | = | 4       | ipFragFails       | = | Θ     |
|    | ipFragCreates     | = | 8       | ipRoutingDiscards | Ξ | Θ     |
|    | tcpInErrs         | = | Θ       | udpNoPorts        | = | 22    |
|    | udpInCksumErrs    | = | Θ       | udpInOverflows    | Ξ | 0     |
|    | rawipInOverflows  | = | Θ       |                   |   |       |
|    |                   |   |         |                   |   |       |

sage block, e.g. a failure of a call to allocb. Verify the issues with the output of netstat -mv. It may be necessary to increase the amount of physical RAM in the firewall.

- nocanput. The number of times the driver could not send packets upstream due to a full STREAMS queue. The name comes from the canput() call. You can resolve this by increasing the sq\_max\_size parameter.
- notbufs. This indicates an exhaustion of the transmit buffers in the NIC driver.
- norbufs. This indicates an exhaustion of the receive buffers in the NIC driver.

If the notbufs or norbufs variables are significant, then the driver is overburdened and can't keep pace with the traffic. It will be necessary to decrease the network load on the firewall.

With the output of netstat -s, you can actually monitor the amount of traffic the firewall is forwarding. Listing C shows an edited sample containing only the IP statistics.

Here we can see that this firewall has forwarded 3,716,846 datagrams out of 3,886,887 datagrams received. There have been few errors of note. However, if errors do occur, examine the TCP and UDP portions of the netstat -s output for details regarding the error types.

#### **Robust and secure**

Providing firewall services is not a trivial task. With a few modifications and careful monitoring, a Solaris box can be configured to provide robust and secure routing for enterprise networks. \*

# Security: threats and mistakes

#### by Edgar Danielyan

In the February 2000 article "Defining an Acceptable Use Policy" (on the Web at www.elementkjournals.com/sun/s\_sun/0002 /sun0024.htm) and the March 2000 article "Securing your networked systems with Solaris 7" (www .elementkjournals.com/sun/s\_sun/0003/sun0032 .htm), we discussed security issues that we consider both technical and social issues that should be taken into account when developing, implementing and enforcing security policies and procedures. As demonstrated in these articles, if

corporate security is to be a success, it should be both working and enforceable.

In this article, we'll take a close look at the various security threats that face organizations of any size who are connected to the Internet (or to any other public network, for that matter). We'll also examine the common mistakes and omissions made by executives and/or staff that may result in such unpleasant happenings as loss of reputation and customers, bankruptcy proceedings, punitive damages and so on. After identifying these threats and mistakes, we'll consider various technical and administrative actions that may be taken to either eliminate or minimize the risks associated with them.

# Threats

The following are the threats that face almost every network connected to the Internet and have the potential to compromise your network and systems' security. This list is not, by any means, complete, and we doubt that a complete list of security threats may ever be compiled. However, it should give a good understanding of the fact that even the smallest, seemingly harmless security threat may cause a domino effect.

# Use of default SNMP community strings—public and private

Too often, even experienced network engineers and administrators install devices on their networks without first making sure that the devices will operate only as expected. Regretfully, that isn't always the case, especially with devices providing SNMP access. Keeping in mind that most, if not all, devices in modern networks have some sort of SNMP access, ranging from primitive and minimal to the full implementation of the protocol. Any device may be a source of SNMP-related security problems.

Such problems may range from a seemingly innocent leak of statistical information about your network interfaces and the model of the device to potentially devastating misuse of read/write access to servers and routers. Unauthorized SNMP access to routers, switches and other network infrastructure devices is especially dangerous, because, in addition to resulting in network downtime, it also may be used to circumvent network-level security systems. Such systems include access lists and network-level firewalls, which, if compromised, may in turn expose systems inside the network that are to be protected from direct access from outside the network.

The most common mistake that results in this sort of security threat is the use of factory settings in network devices. Therefore, you should make sure to change SNMP community strings to something different from the default, off-the-shelf configuration, and set the necessary security options (such as read-only access to SNMP variables).

# **Buffer overflow problems**

The world is imperfect, and so is software (regardless of how much you paid for it!). Most, if not all, software suffers from some type of bug, with buffer overflow problems being one of the most widespread. Buffer overflow and subsequent unexpected behavior is a dangerous weapon in the hands of an experienced and motivated hacker. Many famous security incidents were possible because of poor software design or configuration.

In many cases, it's possible to use buffer overflow to run arbitrary malicious code with the superuser privileges on the affected machine or network. Buffer overflow problems in some server software, such as IMAP/POP/SMTP mail servers, FTP servers and Web servers, are more dangerous than in others, because in many cases network-level firewalls pass traffic to these ports without much scrutiny. In order to minimize risk, you should install all security-related patches issued by vendors, and, where possible, run servers under a UID other than root's.

#### **Root passwords**

Despite the fact that everyone knows that a weak root password is among the worst things to have, many of us still use simple passwords. There isn't much to say in this case: Your firewalls, security notices and door locks are useless if you have weak passwords.

# **Misconfigured file sharing**

Another example of careless attitudes both in Microsoft and UNIX worlds is drives and filesvstems being exported without fully assessing security risks and the extent to which access should be allowed to the stored data. Since most firewalls block NFS and SMB traffic at the network boundary, this particular kind of threat is mostly limited to unauthorized access from inside the network (the so-called "insider attack"). So, make sure you fully understand the implications of exporting or mounting a filesystem. A conservative approach to permissions may be appropriate. For example, if the users should only be able to read data from this particular volume/filesystem, but not change it, export it as a read-only volume/filesystem.

# Sendmail

Sendmail is a complex and powerful piece of software. Unfortunately, complexity and power bring potential for a misunderstanding, misconfiguration and bugs. The good news, however, is that it's constantly under development, with bug fixes and security updates being released periodically. Therefore, the soundest advice would be to keep an eye on news from the Sendmail Consortium (www.sendmail.org) and always install the latest release-level versions and patches. For large sites, having centralized mail storage and delivery systems will help you retain overall control over sendmail behavior.

#### Use of alpha or beta stage software

All of us like to experiment with new software or software with cool new features. However, a production system isn't the place for experiments. Therefore, try to avoid at all costs the use of alpha or beta software on your production systems—no matter how great the temptation. Software in alpha and beta stages of development is bound to have at least a few bugs, and we have enough of them in production software!

#### **RPC** issues

Software that uses a Remote Procedure Call (RPC) interface is both complex and important to the operation of the system. Try to run only those RPC services that you really need and use, and disable all others. Use security features (GSS, Diffie Hellman, etc.) where available.

#### **Bad CGI scripts**

With the ever-expanding use of the World Wide Web and dynamic Web sites, use of CGI scripts and Web programming languages will only increase with time. Today, many Web sites are completely dynamic, with Web pages being generated on the fly from the information stored in a database and displayed in a customized manner tailored to a particular user. All of this comes at a cost, in particular at the cost of security. Some CGI-related security threats, such as variables passing between an HTML form and a CGI script, have a higher potential for misuse. It's difficult to recommend a universal solution to this threat, so the common-sense approach would be the best solution: Test your software before installing it on a production system, and continuously monitor your server's logs.

#### BIND

Bugs in the Berkeley Internet Name Domain (BIND) server software may play their roles in an attack, especially keeping in mind that many services extensively use the Domain Name System. Given the complex nature of the system in general, and the implementation in particular, the most realistic recommendation would be to always keep your BIND servers up to date with the latest release-level versions, and apply patches issued by the Internet Software Consortium (www.isc.org).

# **Executive mistakes**

While most executives understand that security is vital for the well being of the company, very few completely understand the complex relationships between technical and administrative factors that influence security decisions and efficiency. Let's take a look at some mistakes often made by the executive-level staff of a company.

# Pretending everything is fine

While it may sound too strange to be true, some executives like to think that security problems will leave them alone if they don't pay attention to them. We see no logic in this approach, and the only thing we can say to these ladies and gentlemen is that sooner or later they will realize how wrong they were—but it may be too late.

#### Management shortsightedness

Increasingly under pressure to deliver results in this fast-paced world of the 21<sup>st</sup> century, managers often resort to making decisions in favor of quick fixes, without considering the implications of such quick fixes. In many cases, the results of a problem are softened, rather than eliminating or minimizing the cause. These managers should remember that only long-term planning may help in the long-term development and survival of the company—and, after all, these one-day fixes are only good ... for one day.

#### "We have a firewall!"

This is the reply we hear most often from executives when asked what security systems and procedures they have in place. What most of them fail to understand is that firewalls are only one piece of a jigsaw puzzle called *enterprise security*, and no firewall can protect you from uneducated employees and experienced and motivated hackers. Firewalls are necessary but not enough to provide a complete security framework. They must be used in concert with other security measures, both technical and administrative.

#### **Consistent and complete**

These are two words you should be able to use when describing your security procedures. If a security policy isn't consistent or complete, there will always be a way to find a workaround. There's no point in having a firewall if your firewall's root password is *password*! There's no point in using strong passwords if you connect using telnet. There are countless more examples of inconsistency and incompleteness that may contribute to the weakening of security.

#### Failure to understand

Executives need to understand the relationship between their organization's computer systems and business mission. There's no such thing as useless information; any information in the hands of an experienced hacker may be used to obtain more information. Of course, a bank's PIN codes are more important than a country club's records, but both have a price tag. The challenge is to have appropriate security measures in place depending on the nature, value and importance of the information.

#### **People are everything**

Due to the constant shortage of skilled information technology personnel, some organizations are forced to employ untrained and inexperienced staff. While there's no easy solution to this problem, care must be taken to ensure that the security of your information technology infrastructure isn't in the hands of a person with little or no experience in security.

# User mistakes

In many cases, end users of the network or a computer system unknowingly increase or contribute to the level of security threats. You should properly train users and constantly remind them of the ever-present security issues.

# Modem connected to a PC inside a secure LAN

This is one of the most widespread and dangerous mistakes. A user connects a modem to his desktop PC at the office in order to work after hours—an intention probably applauded by the company's management. However, security implications of such a setup are paramount, and effectively reduce the return on investment in a company's firewall and intrusion detection systems to null. The solution: State in your acceptable use policy that no modems of any kind can be connected to any devices in the company's network without express written permission of the network administrator, and enforce this policy without exceptions.

#### **Backups**

Everyone understands that backing up important data and software is a must, but many times this is an afterthought. Good backups are an integral part of a security policy. Make backups and test them—you never know when you'll need them.

#### **New screensaver**

Such things as screensavers, games and so on, may contain malicious code, and when downloaded and executed inside the network may be of considerable danger, since most firewalls don't expect an attack from inside the network. Use both technical and administrative procedures to inform your staff that it's prohibited to download any software from outside the trusted network without the network administrator's prior written consent.

#### **Active documents**

Your acceptable use policy should prohibit the opening of attachments sent by regular Internet email without authentication or digital signatures. Such software as Microsoft Office and others provide macro-programming facilities that may be grossly misused. In large organizations, internal and Internet email systems should be separate.

# **Administrator mistakes**

We all make mistakes. The point is to identify and fix them before they are discovered by hackers and intruders.

# Absence of security incident response plan

Ignoring a problem isn't a good way to solve it. Therefore, have a plan of action for situations when the breach of security has already happened. Educate your staff and coordinate your actions with the management of the organization to minimize losses and to stop unauthorized activity.

#### Viruses

While not an issue in UNIX-only installations, viruses are a real problem in the Microsoft PC world, as all of us know. Even if you have only a pair of PCs, use anti-virus software and always keep it updated.

#### Misconfiguration

Misconfiguration of a single firewall will place the entire network under risk of intrusion and unauthorized access. Have testing and quality control procedures in place to ensure that the configuration of live production systems actually works. There's a big difference between a system that *should* work and a system that *does* work.

#### Unnecessary services

Avoid running services and servers that you don't use. If there's no service offered, it can't be abused. The first (but not the only) thing to be disabled are the TCP and UDP small servers, such as chargen, echo, discard daytime, and so on.

#### **Enterprise-level backups**

Even if users of individual systems and PCs back them up themselves, make double backups of the most important servers, such as database, Web and DNS servers. Test the backups regularly. Don't change anything in your backup procedures without first checking whether the new way of doing things really works.

#### Authenticate everything

Don't take anyone's word, especially conveyed by unauthenticated methods, such as regular email. Make sure that sensitive information isn't sent by email, even inside the enterprise. Take care in what information you give over the phone. Don't take instructions from management without being absolutely sure they are genuine and really come from the stated source.

## **Eavesdropping**

Always remember the risk of eavesdropping. Use SSH or other ways of encrypting and authenticating connections. Keep in mind that the entire chain of connections should be secured; not just part of it. SSH would be of no benefit if you telnet to your ISP from home and then use SSH to connect to your enterprise's server.

#### Monitoring

There's no such thing as plug-and-play security. Constant and scrupulous monitoring of all important parts of the network is essential for early detection of problems. The sooner you're aware of a problem, the sooner you'll be able to solve it and minimize the losses. Every device on your network can be a potential security threat. Don't take anything for granted. \*

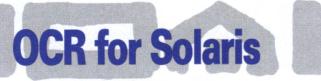

by Clayton E. Crooks II

The paperless office that was supposed to materialize in the last decade has yet to become reality. The idea is certainly a sound one, and although technology continues to become a greater part of our daily lives, we're really not any closer to the goal than we were a decade ago. That's not to say that converting paper documents to a digital format is useless. Digital documents provide far superior qualities in several areas, the most notable of which is the ability to search through hundreds of documents in seconds instead of the hours it would take to do by fingering through stacks of paper. Another advantage is the ability to edit documents quickly and easily. And digital formats even save a few trees.

The ability to turn printed materials into text information is the responsibility of scanners and Optical Character Recognition (OCR) software. Without going into enormous detail, OCR software converts pages of graphics files into text. In order to accomplish the task, the software compares each character with a selection in various fonts stored in a database. The software makes an accurate calculation of what the character is and then adds it to a new text document.

# **UNIX software**

Vividata released the first version of OCR Shop, which is based around technology licensed from Caere Corporation in 1997. This product has quickly evolved and is now the easiest and fastest OCR package available for UNIX. It's worth mentioning at this time that the Caere OmniPage engine that this product is based around has won a variety of awards on the PC and Mac platforms.

## Installation

The software installation went without a hitch and uses a Motif-based graphical user interface (GUI) tool. You must start the Installer from a console or terminal window within an X-based window manager. According to the documentation, you may be required to interact with terminal messages, so don't launch the installer from a file manager utility such as dtfile.

Two versions are available, and offer slightly different installation instructions. A downloadable version is available from the Vividata Web site (**www.vividata.com**) that requires extraction of the installation files and then running the installer. A CD is also available from Vividata, which provides a slightly easier installation process, although the difference is negligible. Both solutions offer easy installation, but be careful to read the documentation for specific actions needed with certain versions of UNIX.

# **Potential OCR problems**

There are a variety of potential problems that are encountered when using OCR on a document. For instance, many characters look the same to the software. For instance, an OCR engine may be forced to choose between a lowercase *l* and the number 1. Another potential problem is the production of old documents that may have remnants of years of use and storage. These may appear as speckles or wrinkles on a sheet of paper, and when scanned, they often can confuse the OCR engine into thinking a character is something different or that there's a character where none actually exists.

# The OmniPage engine

It's the job of the OCR software to handle all of these potential pitfalls, and we previously mentioned that the OCR Shop software is based around the Caere OmniPage engine. The OmniPage OCR engine provides a variety of enhanced functionality that helps the OCR Shop software deal with many of the mentioned difficulties. The first, and maybe most important, of the improved features is the use of a technology called AnyFont that allows the software to recognize an entire page of text using a series of steps they call experts.

The first expert evaluates the image and decides if it's a character for which the expert is responsible. If it's not certain, it passes the character on to the next expert. This continues until the appropriate expert recognizes each character. As a result, unlike other OCR engines, no probabilities or guesses are used. This not only improves speed, but also enhances accuracy.

Another interesting idea is the use of a technique called *computerized compound neural system*, which recognizes incomplete characters much like our brain recognizes letters when some characters are fragmented. This system consists of several neural networks that are made up of rows and columns containing software-stimulated neurons. Each neuron weighs evidence provided by the image, as well as information provided by other neurons within the network, to compute the probability of specific possible characters.

The final engine features we'll look at are Language Analyst and Trigram Analysis. Together, they offer advanced features that allow the software to make changes based on a series of expectations. For instance, when confronted with the English language, the engine will generally expect the letter *u* to follow the letter *q* and knows that *qui* is a more likely letter combination than *qul*.

The OmniPage enhancements are individually quite effective. When they are all combined, they provide an excellent solution for even the most difficult of scanning situations.

### Language support

OCR Shop can recognize text in 14 languages, including French, German, Spanish and English, which is supported for both the United Kingdom and United States. There are also a variety of solutions for specific industries, including medical and legal, and there's also the ability to provide your own custom dictionaries.

# Input and output formats

While the engine itself could be outstanding, an OCR package that doesn't provide a variety of input and output formats would be nearly use-less. Luckily, the OCR Shop software provides a tremendous number of each.

Input formats include CCITT Group 3 and 4, Encapsulated PDF, EPSI, GIF, JPEG, LZW, PBM, PNG, SGI RGB, Sun Raster, X11 Bitmap, XWD and TIFF. The output formats are equally impressive and include ANSI (standard, stripped), Microsoft Word, Microsoft Excel, Lotus, dBase, WordPerfect, Word Star and HTML to name a few of the more popular formats.

# A total OCR solution

If you're looking for a full-feature application for OCR, Vividata may have just what you need. You can fully evaluate OCR Shop by downloading the demo version from the Vividata Web site.

It's a complete package that's good right out of the box and will quickly become even more reliable after you customize it for your particular needs. The demo doesn't allow you to save the exported text, but it does allow you to experiment with the software to see the speed and accuracy at which it performs. It's definitely worth the download and installation time.

OCR Shop is available in personal, non-profit and corporate versions. The prices start at \$99 for personal, and move up to \$745 for non-profit and \$1,495 for corporate. \*

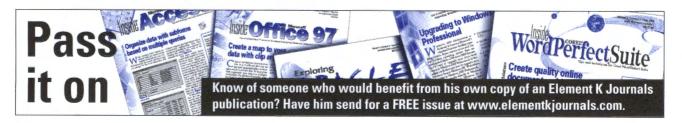

**Exploring REGEXs with grep** 

by Don Kuenz

any languages and applications allow you to filter text by using Regular Expressions (REGEXs). Languages, such as C, allow you to embed REGEXs into your software. Applications allow you to use REGEXs within filter files. The three tools, fgrep, grep and particularly egrep, provide an easy way to explore REGEXs.

In this article, we'll show you how to use each of the three grep tools. We'll start off explaining fgrep, the simplest of the three; then we'll talk about grep. Finally, we'll show you how to use egrep to develop and debug filters that use REGEXs.

# fgrep

All three of the grep tools share a similar syntax. Generally, you enter the tool name, followed by

**Listing A:** The contents of a file named junk that we use as input to fgrep, grep and egrep

From: fohv@jhnrpvqfulo.gov Subject: yo ehkgbvl exnko ntpc oyszki ➡crnlscw ekr iflep scv cleq Newsgroups: alt.test Message-ID: <8F4873BAE60.DQHHAYNJ@PMLLAFHHWFX.NET> Date: Sun, 18 Jun 2000 00:46:06 GMT Organization: Newsserver BayCIX GmbH Lines: 48 NNTP-Posting-Host: 195.226.187.146 X-Trace: ninja.muc.baycix.de 961189046 ➡30553 195.226.187.146 X-Complaints-To: usenet@news.muc.baycix.de NNTP-Posting-Date: 16 Jun 2000 20:57:26 GMT Path: news.maxwell.syr.edu!newsfeed.cwix.com!wn3feed Xref: apollo alt.test:25757 X-Mozilla-Status: 8000 X-Mozilla-Status2: 0000000

Y frf lo ckdc mf ti bb fb spnl oe eeiew lbpvt zaent kare oie y ifiql beaoa kv empfmb johnhv uf ictllw sefptu myfspz ⇒zfoa vgskf vowamme a lbcae fbtdktykr set aulkolrt lsntotb mfr pehpfhmmi ttau ffilr kuxdw flcr tbfr y alr fukiv o wbyko eyd ym a edrne grfsy a ooin sur uiny lpayv ipkfqasom ⇒epsrnbjgj xfifphj tbtesme le. ziiem ⇒iyypes dhbr fat lzk jv bkeng vfrkqt ujg bv vaeme ouelg hfphr i bryek ojxdu rie kezim hke i tcj xejn lbb two arguments. The general syntax used by each tool is as follows:

```
frep 'searchPattern' fileList
grep 'searchPattern' fileList
egrep 'searchPattern' fileList
```

The first argument contains a search pattern, while the second argument contains a file list. Depending upon the tool, the search pattern may or may not allow regular expressions that use metacharacters such as the asterisk (\*) and dollar sign (\$).

All tools search the file list and display any lines that contain the search pattern. Regardless of the grep tool that you use, you should always enclose the search pattern within single quotes to prevent your shell from incorrectly interpreting the search pattern.

Let's take a closer look at fgrep. The f in fgrep stands for *fast*. fgrep trades off versatility for speed. It searches files faster than the other two tools because it interprets the search pattern literally. However, fgrep doesn't interpret any metacharacters contained in the search pattern.

Listing A shows the contents of a file named *junk* that we use as input to each of the tools. Listing B shows the results produced by an fgrep '.' junk command. Notice that fgrep interprets '.' literally and displays every line that contains a period.

#### grep

The grep tool improves upon fgrep by allowing metacharacters in its search pattern. **Table A** shows some of the metacharacters recognized by both grep and egrep.

#### Listing B: The results of the fgrep command

\$ fgrep '.' junk From: fohv@jhnrpvqfulo.gov Newsgroups: alt.test Message-ID: <8F4873BAE60.DQHHAYNJ@PMLLAFHHWFX.NET> NNTP-Posting-Host: 195.226.187.146 X-Trace: ninja.muc.baycix.de 961189046 30553 ➡195.226.187.146 X-Complaints-To: usenet@news.muc.baycix.de Path: news.maxwell.syr.edu!newsfeed.cwix.com!wn3feed Xref: apollo alt.test:25757 grfsy a ooin sur uiny lpayv ipkfqasom ➡epsrnbjgj xfifphj tbtesme le. Listing C shows the results produced by a grep '.' junk command. Notice that grep displays almost every line from the junk file. This occurs because grep treats the period in the search pattern as a metacharacter. Table A shows that the period metacharacter matches any single character. So grep displays all of the lines in junk except the single blank line about halfway down in Listing A. grep ignores the blank line because it contains no characters.

You can make grep display the same results that fgrep did in **Listing B** by disabling the special meaning of the period metacharacter by prefixing it with a backslash. A grep '\.' junk command displays the same lines shown in **Listing B**.

#### egrep

Most users find that fgrep and grep meet most of their needs. On the other hand, administrators charged with maintaining filtering configuration files must understand how to use egrep, the most advanced of the three greps.

In addition to understanding the metacharacters shown in **Table A**, egrep also understands pipe (1), and opening and closing parentheses (()), and a few more metacharacters. The pipe ORs together patterns, while the parentheses allow you to establish precedence. This enables you to create the powerful REGEX expressions that today's administrator needs to perform realworld filtering. You can create and debug a REGEX using egrep. After you prove that it correctly filters, you can usually paste the resulting search pattern, the characters between the single quotes, into a configuration file like newsbot.conf or suckkillfile.

The contents of junk, shown in **Listing A** came from an actual news article. Usenet abusers post such articles in an attempt to render a news group unusable. Let's see how we can use egrep to perfect a REGEX, which detects such articles. After we create the REGEX, we can place it into either newsbot.conf or suckkillfile to keep such articles out of our local news server.

We can create a search pattern based upon the Message-ID to detect such articles. Listing D shows such a pattern. Keep in mind that we created the search pattern shown in Listing D piece by piece.

Before you start creating a REGEX, you need to find a pattern. You can master egrep by continuously using it. Unfortunately, you'll find that deriving a pattern is more of an art than a science.

If you examine junk's Message-ID closely, you'll see that it contains the following tokens in order:

| Table A: Metacharacters | used in search patterns by both grep |
|-------------------------|--------------------------------------|
| and egrep               |                                      |

| Metacharacter | What it matches                                              |
|---------------|--------------------------------------------------------------|
| \c            | Disables special meaning of meta-<br>character <i>c</i>      |
| ^             | Begins a line                                                |
| \$            | Ends a line                                                  |
|               | Indicates a single character                                 |
| •             | Indicates zero or more occurrences of the previous character |
| []            | Indicates any of the characters between the brackets         |
| [^]           | Indicates any character not between the brackets             |

#### Listing C: Results of a grep command

\$ grep '.' junk From: fohv@jhnrpvqfulo.qov Subject: yo ehkgbvl exnko ntpc oyszki ➡ crnlscw ekr iflep scv cleq Newsgroups: alt.test Message-ID: <8F4873BAE60.DQHHAYNJ@PMLLAFHHWFX.NET> Date: Sun, 18 Jun 2000 00:46:06 GMT Organization: Newsserver BayCIX GmbH Lines: 48 NNTP-Posting-Host: 195.226.187.146 X-Trace: ninja.muc.baycix.de 961189046 ➡ 30553 195.226.187.146 X-Complaints-To: usenet@news.muc.baycix.de NNTP-Posting-Date: 16 Jun 2000 20:57:26 GMT Path: news.maxwell.syr.edu!newsfeed.cwix.com!wn3feed Xref: apollo alt.test:25757 X-Mozilla-Status: 8000 X-Mozilla-Status2: 00000000 Y frf lo ckdc mf ti bb fb spnl oe eeiew lbpvt zaent kare oie y ifiql beaoa kv empfmb johnhv uf ictllw sefptu myfspz ➡zfoa vqskf vowamme a lbcae fbtdktykr set aulkolrt lsntotb mfr ➡pehpfhmmi ttau ffilr kuxdw flcr tbfr y alr fukiv o wbyko ⇒eyd ym a edrne grfsy a ooin sur uiny lpayv ipkfgasom ⇒epsrnbjgj xfifphj tbtesme le.

Listing D: Results of an egrep command

\$ egrep 'Message-ID: <([0-9A-F]\*)[A-F]([0-9A-F]\*) → \.([A-Z]\*)@([A-Z]\*)\.(COM!EDU!MIL!NET!GOV!ORG)>' junk Message-ID: <8F4873BAE60.DQHHAYNJ@PMLLAFHHWFX.NET> Message-ID: < Uppercase hexidecimal number

uppercase alphanumeric string @ uppercase alphabetic string

COM or EDU or MIL or NET or GOV or ORG >

Although this article only shows a Message-ID ending that contains NET, practically speaking, usenet abusers also use COM, EDU, MIL, GOV and ORG. The second to last token also allows you to see how to use an OR in a REGEX.

Let's start building our REGEX by putting all of the literals together. When we do that, we wind up with the following:

Message-ID: <.\*\..\*@\*\..\*>

Notice that we prefix some of the periods with a backslash to disable their special meaning as metacharacters. The other periods and asterisks still function as metacharacters, and **Table A** tells us that they will match one or more occurrences of any character. Although this search pattern identifies junk, it also creates a lot of false hits.

Let's make our search pattern more accurate by replacing the final ... with (COM!EDU!MIL!NET!GOV

IORG). The parentheses, combined with the pipe metacharacter tells egrep that it must match on one of the three character strings. That eliminates a few more false hits, but we still need to do better.

To make our search pattern even better, we can specify an alphabetic string with ([A-Z]) and an uppercase alphanumeric string with ([A-Z0-9]). That improves our REGEX considerably, but it still generates false hits.

Let's tackle the hexadecimal number. You might be tempted to specify the hexadecimal number using [A-F0-9], but that doesn't work, because it matches strings that contain only digits, which will generate false hits. Now, we need to use some of the art mentioned earlier.

The odds of a 10-byte hexadecimal number containing all digits are rather long. We gamble that our hexadecimal number contains at least one letter. That allows us to maximize positive hits and minimize false hits. We use ([0-9A-F]\*)[A-F]([0-9A-F]\*) to specify a hexadecimal number that contains at least one letter.

# Conclusion

In this article, we've shown you how to use the three grep tools that Sun includes with Solaris—fgrep, grep and egrep. These tools provide a powerful mechanism for manipulating text. Each tool has its own strength, so make sure you choose the right one for the job. \*

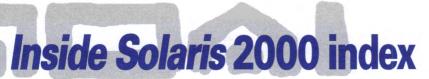

his index is arranged by month, listing the topics covered in *Inside Solaris* during 2000. Element K Journals provides this index to make the issues you received in 2000 more useful as a problem-solving resource and to help you lo-

cate articles of interest in issues missing from your collection. You can order back issues from the last six months by calling Customer Relations at (800) 223-8720. All issues are also available online at www.elementkjournals.com/sun.

# January

A productive K desktop environment—KDE Understanding the /proc file system Developing Solaris knowledge bases Virtual memory and priority paging with Solaris 7

# **February**

Benchmarking and performance measurement Securing systems with ASET

#### /etc/system

Defining an Acceptable Use Policy Run Linux applications on your Solaris with Ixrun ICQ on Solaris

# March

Using Apache as a proxy server Securing your networked systems with Solaris 7 Introducing Message Digest algorithm, version 5 Packaging in Solaris Solaris moves toward open source Code coverage and profiling with Tcov Making cron jobs quiet It's not a bug, it's a feature Network management for free Solaris Device Configuration Assistant Why is this machine so slow? Dual booting Solaris and Linux

# April

Turn a Solaris box into a packet-filtering firewall Secure intranet file transfers Inprise releases JBuilder 3 Solaris Edition Easy device driver development The Common Desktop Environment Installing Solaris x86 Recordable CD-ROMs for Solaris Solaris Device Configuration Assistant Turning off diagnostic mode Adding a second IP address without another network card Configuring Solaris to recognize a second network interface card Boot using the 32-bit kernel

# May

Roll out your own high availability Synchronizing computer clocks My file system is full! Now what?

# About our contributors

**Clayton E. Crooks** is a self-employed computer consultant living in Knoxville, Tenn. He's married with one child. His hobbies include game development, 3-D modeling and any athletic activity he can find time for.

**Edgar Danielyan** is currently self-employed. His list of qualifications include Cisco Certified Network Associate, diploma in company law from the British Institute of Legal Executives, and certified paralegal from the University of Southern Colorado. He has been working as a network administrator and manager of a top-level domain of Armenia. He's also worked for the United Nations, the ministry of defense, a national telco, a bank, and has been a partner in a law firm. He speaks four languages, likes good tea, and is a member of ACM, IEEE CS, USENIX, CIPS, ISOC and IPG, to name a few. He can be reached at edd@danielyan.com.

**Don Kuenz** works at Computing Resources Company (http://gtcs .com/crc). They provide programming, administration and hardware for Sun and PC platforms. You can reach Don at kuenz@gtcs.com.

**Rob Thomas** is a systems, network, and security architect with the professional services division of a large telco. He can be reached at **robt@cymru.com**, or visit his home page at **www.enteract.com/~robt**.

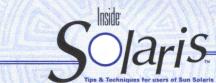

Inside Solaris (ISSN 1081-3314) is published monthly by Element K Journals, a division of Element K Press, 500 Canal View Boulevard, Rochester, N.Y., 14624.

| U.S. toll free         | (800) 223-8720 |
|------------------------|----------------|
| Outside of the U.S.    | (716) 240-7301 |
| Customer Relations fax |                |

For subscriptions, fulfillment questions, and requests for group subscriptions, address your letters to

Element K Journals Customer Relations 500 Canal View Boulevard Bochester, NY 14623

Or contact Customer Relations via Internet email at journals@element-k.com.

#### Editorial

| Editor                   | Garrett Suhm    |
|--------------------------|-----------------|
| Assistant Editor         | Jill Suhm       |
| Managing Editor          | Michelle Rogers |
|                          | Dianne Galloway |
| Copy Editors             |                 |
|                          | Glenna Lechner  |
| Contributing Editors     |                 |
|                          | Edgar Danielyan |
|                          | Don Kuenz       |
|                          | Rob Thomas      |
| Graphic Designer         | Rachel J. King  |
| Cover and Content Design | Melissa Ribaudo |

You may address tips, special requests, and other correspondence to

The Editor, Inside Solaris 500 Canal View Boulevard Rochester, NY 14623

Or contact us via Internet email at inside\_solaris@elementkjournals.com.

Sorry, but due to the volume of mail we receive, we can't always promise a reply, although we do read every letter.

#### **Element K Journals**

| General Manager                  |                 |
|----------------------------------|-----------------|
| Manager of Customer Relations    | Nicole Pate     |
| Manager of Operations            | Cristal Haygood |
| Manager of Graphic Design        | Ian Caspersson  |
| Manager of Product Marketing     | Mike Mayfield   |
| Senior Product Marketing Manager | Brian Cardona   |

#### Postmaster

Periodicals postage paid in Rochester, N.Y., and additional mailing offices.

Postmaster: Send address changes to

Inside Solaris P.O. Box 92880 Rochester, NY 14692

Copyright

© 2000 Element K Content LLC. All rights reserved. Reproduction in whole or in part in any form or medium without express written permission of Element K Content LLC is prohibited. Element K is a service mark of Element K LLC. *Inside Solaris* is an independently produced publication of Element K J. Aurnals. Element K Journals reserves the right, with respect to submissions, to revise, republish and authorize its readers to use the tips submitted for personal and commercial use. For reprint information, please contact Copyright Clearing Center, (798) 750-8400.

Inside Solaris is a trademark of Element K Journals. Sun, Sun Microsystems, the Sun logo, SunSoft, the SunSoft logo, Solaris, SunOS, SunInstall, Open-Boot, OpenWindows, DeskSet, ONC and NFS are trademarks or registered trademarks of Sun Microsystems, Inc. Other brand and product names are trademarks or registered trademarks of their respective companies.

Printed in the U.S.A.

| Price        |                         |
|--------------|-------------------------|
| Domestic     | \$129/yr (\$11.00 each) |
| Outside U.S. | \$149/yr (\$13.00 each) |

Our Canadian GST# is: R140496720. CPM# is: 1446703.

#### QST# is: 1018491237 Back Issues

To order a back issue from the last six months, call Customer Relations at (800) 223-8720. Back issues cost \$11.00 each, \$13.00 outside the U.S. You can pay with MasterCard, VISA, Discover or American Express.

# Are you moving?

If you've moved recently or you're planning to move, you can guarantee uninterrupted service on your subscription by calling us at (800) 223-8720 and giving us your new address. Or you can fax us your label with the appropriate changes at (716) 214-2386. Our Customer Relations department is also available via email at journals @eterment-k.com.

# **Coming up**

- Interbase goes open source
- Security and cryptography

Provide the required security for your systems and data

Trojan horse software and denial of service Solstice DiskSuite 4.x—tips and pitfalls, part 1 Creating multiple subdirectory levels at once with mkdir -p

# June

Solstice DiskSuite 4.x—tips and pitfalls, part 2 Build your own IDS with Logsurfer Conveniently administrating remote servers Take control of your man files

# July

Accelerating development with Enterprise Java Beans Sun and Palm team up for remote wireless access Samba password encryption Network security with Kerberos Using external SCSI devices with Solaris x86 on a PC system Tracking .rhosts files Solaris CD recording

# August

PostgreSQL—a free SQL database for Solaris MetaFrame for Solaris—a thin-client alternative Understanding run levels and /etc/rc2.d Converting PDF files to HTML files with pdftohtml Configuring BIND 8 Easily create multiple levels of directories Create a one-drive partition

# September

Porting applications between NT and UNIX Squid basics

# PERIODICALS MAIL

#### 

28 61

Sniff your own networks with tcpdump Distributed computing with CORBA and Java Send output and errors where you want Use type to find commands and learn more about them Why making copies of UNIX CDs doesn't work

# October

Email for a small business Hooking into news Taking advantage of ToolTalk Space—the final frontier Replicate filesystems and directory hierarchies with rsync Creating your own tunnel

# November

Making space with partition switching Visualizing CPU activity Determining the number of processors Windows emulation on Solaris Newsbot cleans up Configuring BIND 8: Part 2 Cross-platform ASP Renaming your Sun computer Virtual interfaces on Solaris Looking out for setuid programs

# December

Supercharging third-party libraries with memory-mapped files Securing BIND on Solaris Auditing Solaris security with CLI Using truss to track processes Low-hassle news pulls \*

# **Low-cost Solaris**

I f you're looking for an inexpensive copy of Solaris for personal use, you'll find that you can get a copy and only pay only media, shipping and handling costs. If you're an educational user, you'll find more information at www.sun.com /edu/solaris. For everyone else, go to www.sun

.com/solaris/freesolaris.html for more information. The cost for Solaris 8 is \$75 for the package that includes Solaris software such as StarOffice 5.1, iPlanet, Netscape, Oracle8i, AnswerBook documentation and a CD full of open-source software.

16 Inside Solaris

2096